## 固定资产部门间调拨流程

资产使用部门发生变化时,需进行院系间调拨,由调出方部门管理员或院系管理员发起。 具体操作步骤划分为如下三步:

1、发起调拨单

系统提供三种方式发起院系间调拨,具体如下:

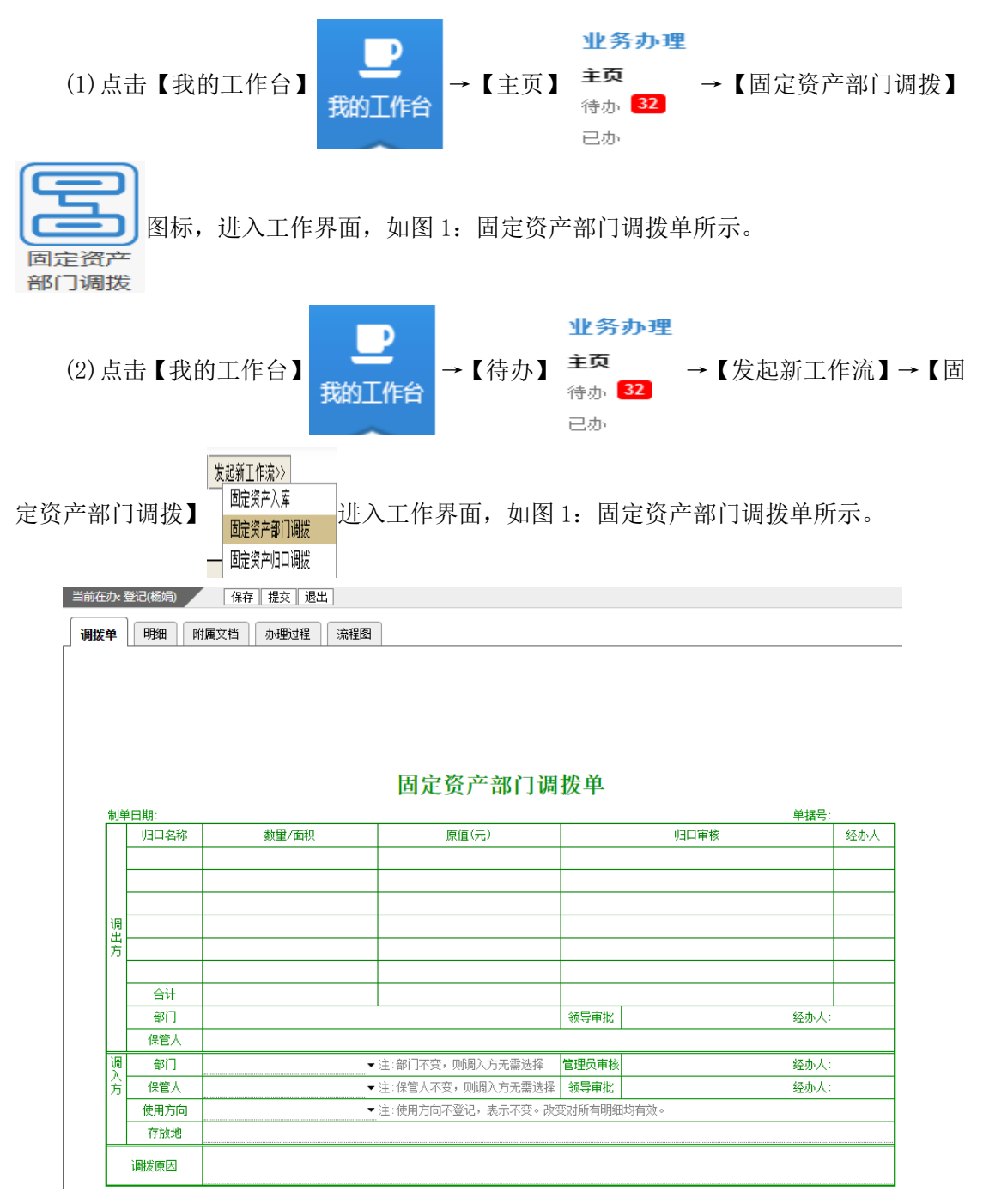

图 1:固定资产部门调拨单

注:以上两种方式添加调拨的资产明细,直接将调拨单切换到【明细】界面,点击左上 角【新增明细】按钮,如图 2: 明细页签所示。在弹出框中输入或是复制粘贴需调拨的资产 编号,相关格式在弹出框下方注明,确定后资产加入调拨单中。

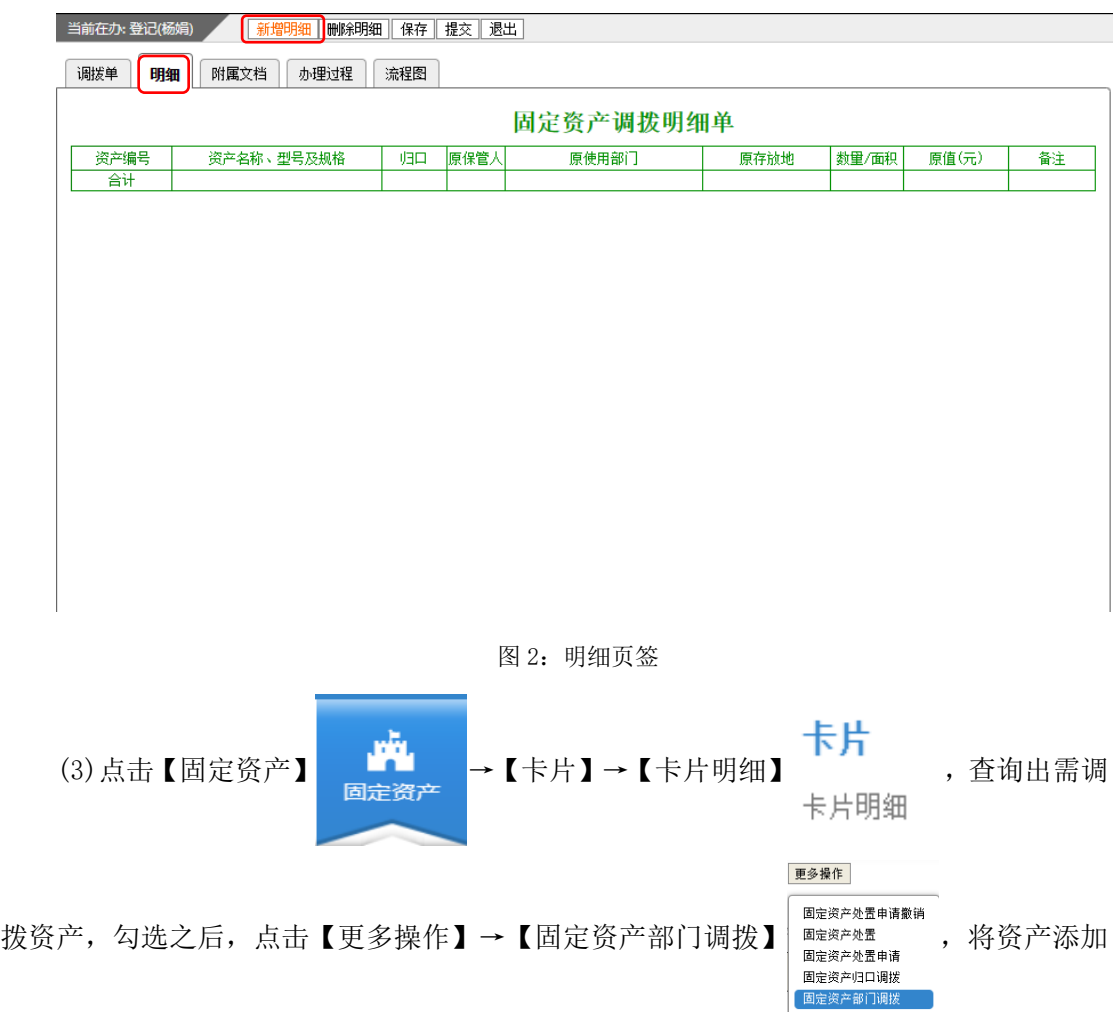

到部门调拨单中。

2、填写调拨单信息

(1)调出方资产所属归口、部门、数量、原值等信息,从添加的明细中自动获取汇总, 无须进行操作。资产归口不限制,多个归口并行审批。

(2)填写调入方保管人、部门、存放地、调拨原因等相关信息。

3、提交部门调拨单

点击【提交】按钮,单据提交给调出方院系领导审批。